## **DOCUMENTATION / SUPPORT DE FORMATION**

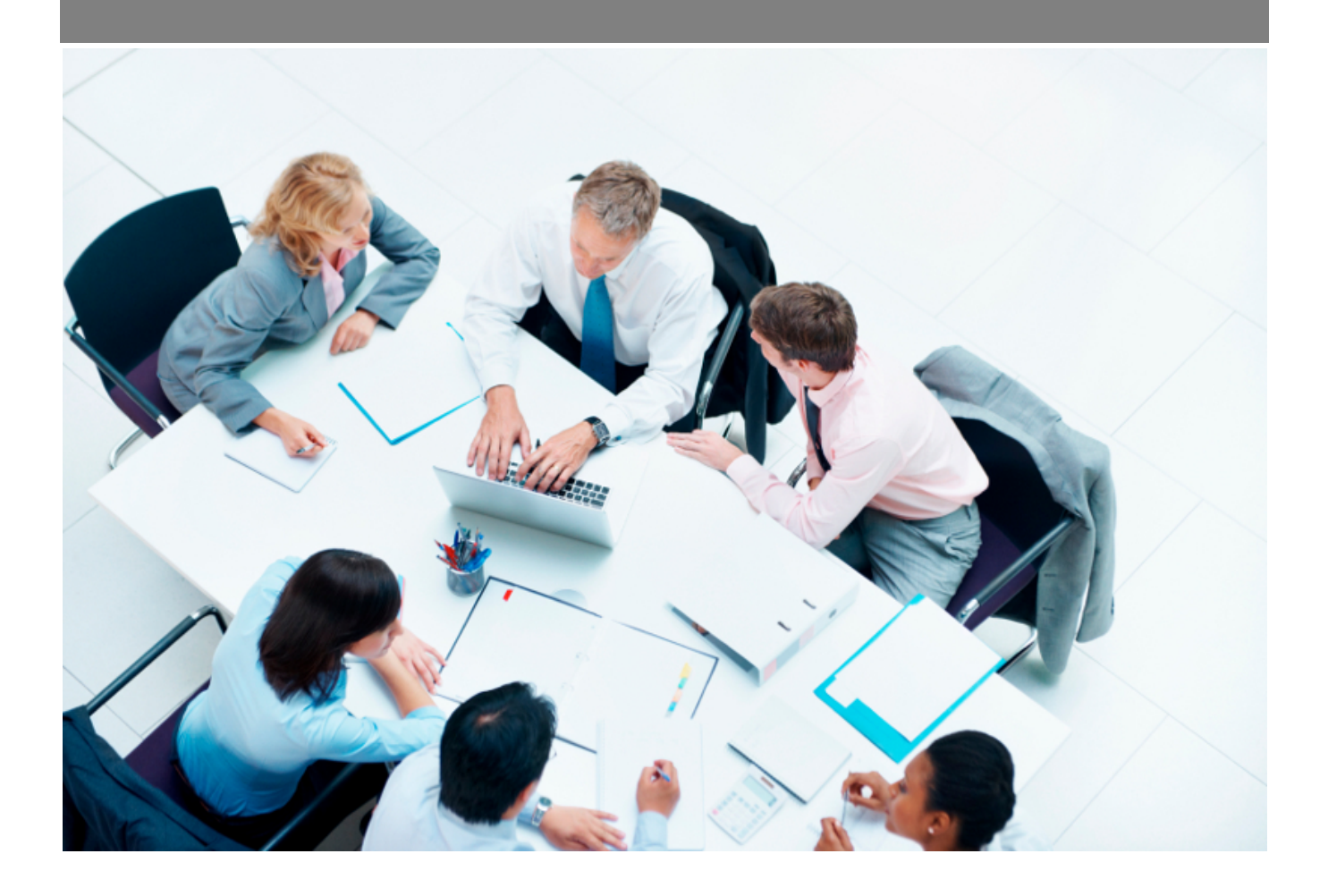

Copyright © Veryswing SAS, Tous droits réservés. VSActivity et VSPortage sont des marques déposées de Veryswing SAS.

## **Table des matières**

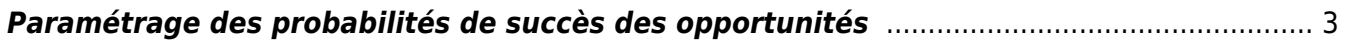

## <span id="page-2-0"></span>**Paramétrage des probabilités de succès des opportunités**

Lors de la création d'une opportunité, vous avez la possibilité de mentionner dans votre formulaire une probabilité de gagner l'affaire. Les différents pourcentages sont paramétrables depuis les écrans de paramétrage du module commercial.

Cet onglet n'est pas actif par défaut, vous devez donc vérifier que le droit est bien attribué à votre groupe de sécurité. Commercial > Paramétrage des probabilités de succès des opportunités

Une fois le droit activé, vous aurez accès à l'onglet dans les écrans de paramétrages. Le système vous propose alors une liste par défaut.

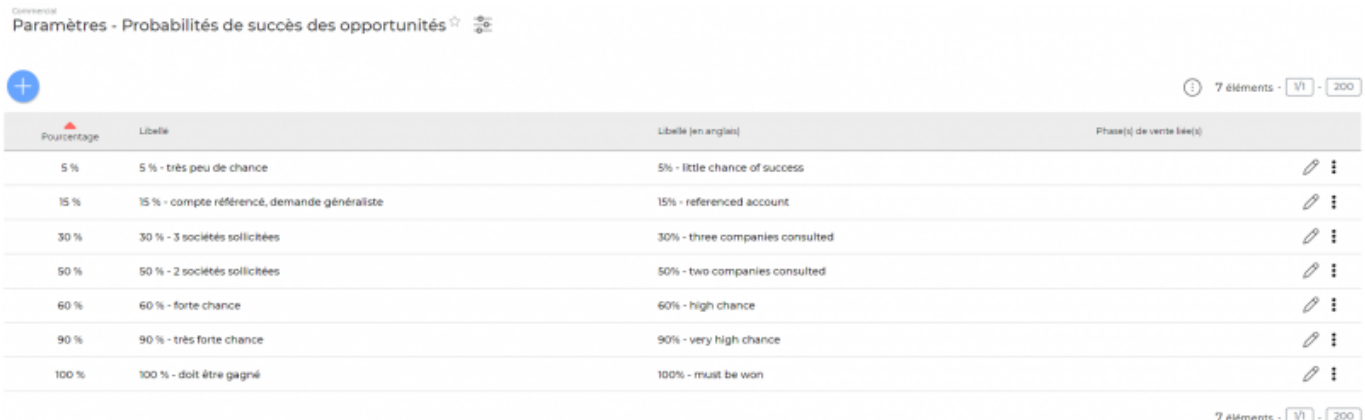

Par rapport à cette liste vous pourrez venir :

\*Ajouter une probabilité de succès

## Création d'une nouvelle probabilité de succès

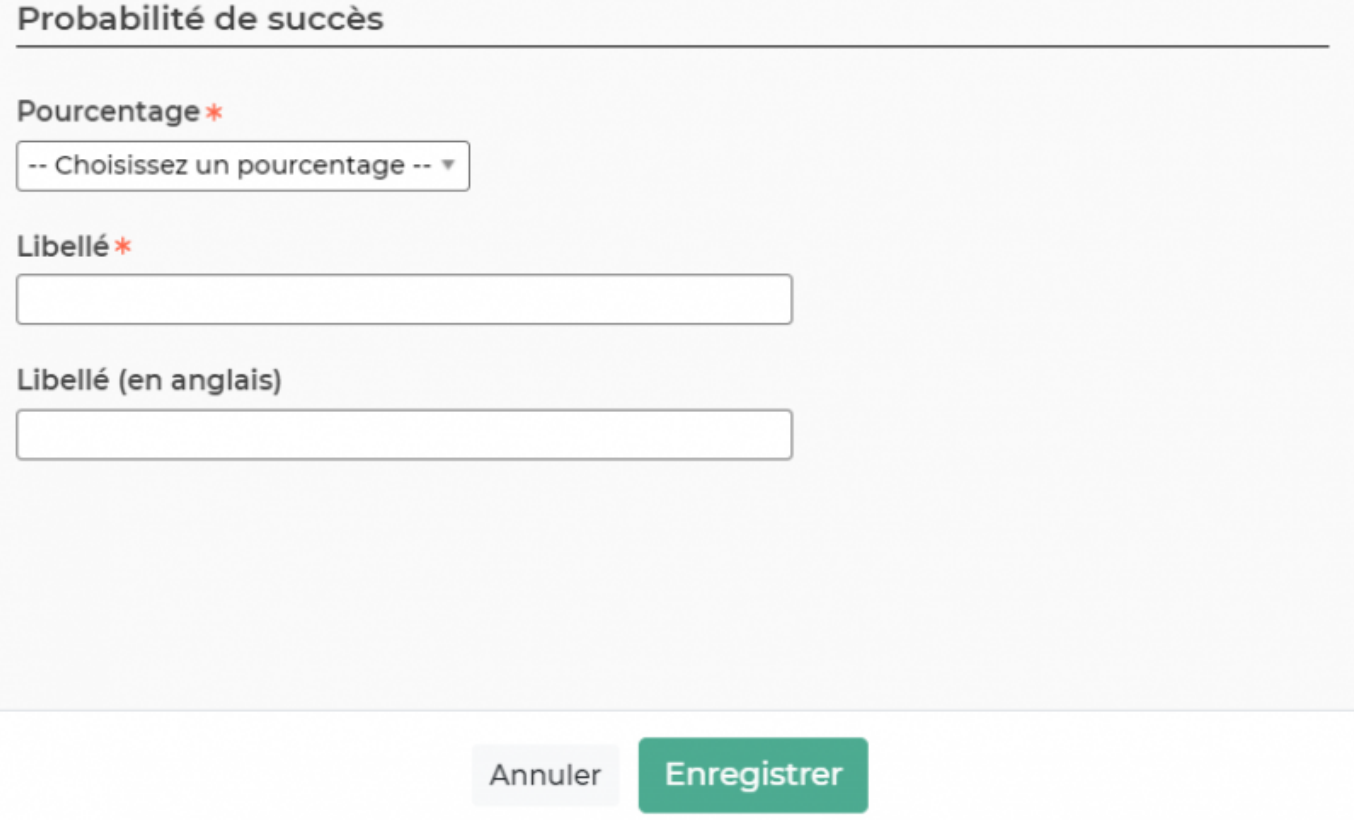

Cette action vous permet d'alimenter votre référentiel avec des pourcentages. Les paliers proposés sont de 5 en 5.

\*Mettre à jour les probabilités de succès. Si vous souhaitez modifier le libellé d'un pourcentage du référentiel existant, vous aurez la possibilité de le faire en cliquant sur le stylo en bout de chaque ligne.

\*Supprimer la probabilité de succès Si les probabilités de succès pré paramétrés ne conviennent pas à votre activité vous avez la possibilité de les supprimer du référentiel en cliquant sur les 3 points verticaux en bout de chaque ligne.